# **SSD Utility Operating Guide (Windows)**

# **Overview:**

The SSD Utility was designed for users to check SDHC card/DDR2 memory compatibility with ANS-9012/9010/9010B under Windows operating systems. Before running this utility, please upgrade your ANS-9010/9010B firmware to version 2.00 or above and ANS-9012 firmware to version 1.31 or above. And please also make sure that your system configuration is meet with the following system requirement in order to run the utility correctly.

# **System Requirement:**

- 0. A PC platform with SATA controller which supports AHCI/IDE operating mode
- 1. ANS-9010/9010B or ANS-9012
- 2. SATA cable x1
- 3. DDR2 DIMM module x1~8/6 pcs (ANS-9010/9010B) SDHC card x1~6 pcs (ANS-9012)
- 4. Windows 2000/XP/XP-x64/2003/Vista/Vista-x64/Win 7/Win 7-x64
- 5. SSD Utility compatible platform (south bridge):
	- a. Intel: ICH6-10/ ICH6R-10R series
	- b. nVidia: nForce 4 Ultra / nForce 570 /nForce 750a
	- c. AMD/ATI: SB600 / 750

# **Test program procedure:**

- 1. Set SATA controller to AHCI/IDE mode.
- 2. Install at least one DDR2 DIMM module on ANS-9010/9010B or one SDHC card on ANS-9012.
- 3. Connect ANS-9010/9010B or ANS-9012 to SATA port via a SATA cable. PS: Supports both Single SATA or Dual SATA mode on ANS-9010.
- 4. Boot up the system from another HDD besides ANS-9010/9010B/9012 and login as system administrator.
- 5. Double click the "SSD Utility 1.0.3.0.exe" file and follow the wizard to install the test program.
- 6. Before testing, it is necessary to:
	- a. Backup all important data in DDR2 memories/SDHC cards
	- b. Delete the partition

1.Main screen:

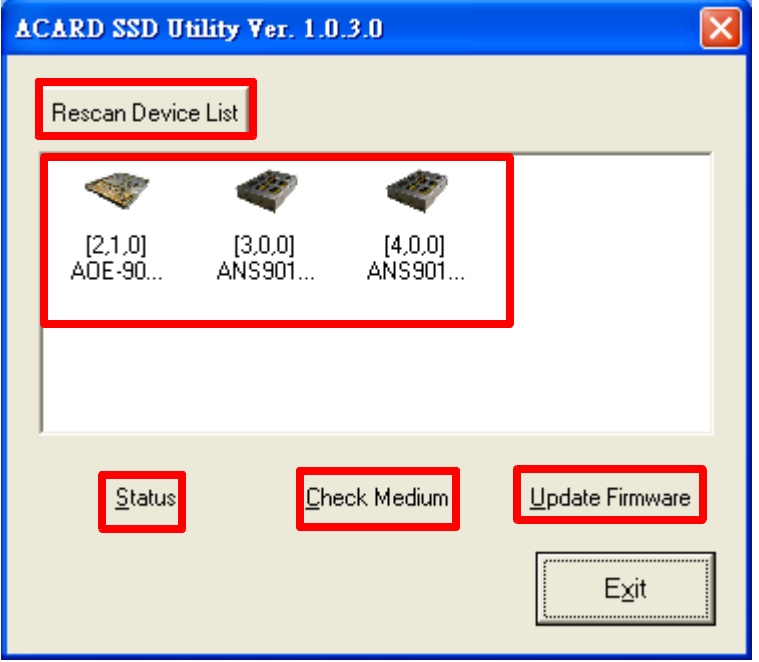

- Rescan Device list: Rescan all SATA port.
- Device list: ANS-9010, ANS-9010B and ANS-9012.
- Status: Select device and check ANS-9010/ANS-9010B/ANS-9012 total capacity, DDR2/SDHC information, firmware version.
- Check Medium: Diagnostic DDR2/SDHC of ANS-9010/ANS-9010B/ANS-9012 status.
- Update Firmware: Update the latest firmware if need.

### 2.Status: For ANS-9010/ANS-9010B

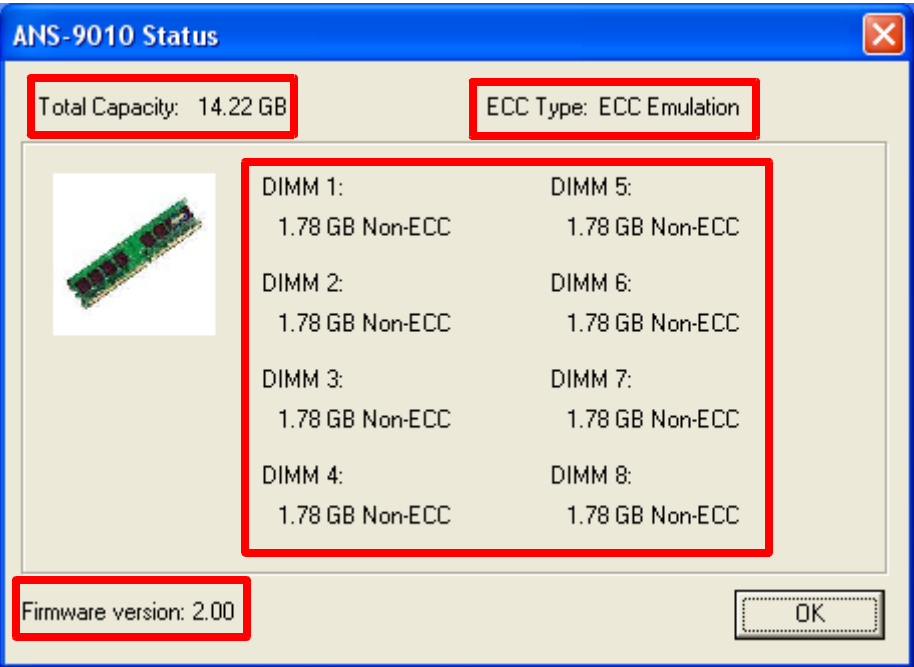

- Total Capacity: Check total memory size of ANS-9010/ANS-9010B.
- ECC Type: Check DDR2 is native ECC or ECC emulation type.
- DIMM status: Check each DDR2 DIMM status, if device is ANS-9010B, DIMM1/5 won't show up.
- Firmware version: Check ANS-9010/ANS-9010B current firmware version.

## For ANS-9012

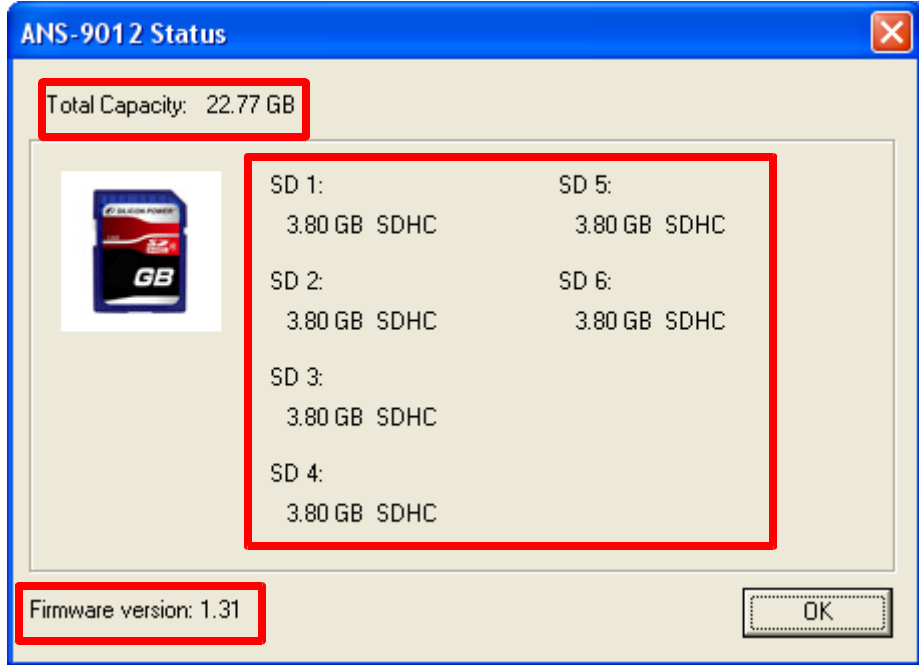

- Total Capacity: Check total memory size of ANS-9012.
- SDHC status: Check each SDHC card status.
- Firmware version: Check ANS-9012 current firmware version.

#### 3.Check Medium:

Before executing, please check:

- All other programs are closed including the Disk Manager.
- All important data in DDR2 memories/SDHC cards were properly backup.
- Make sure no partition exist on ANS-9010/9010B/9012.

#### Following the screen and click "y" to continue.

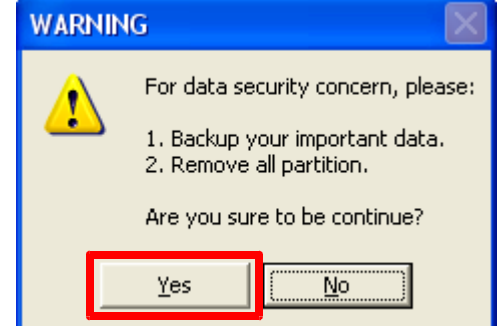

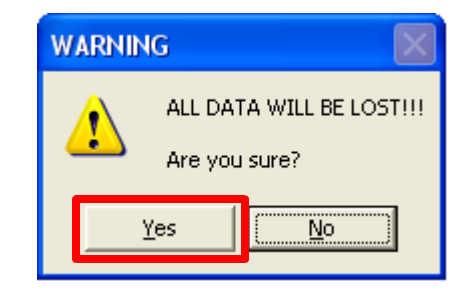

In progressing

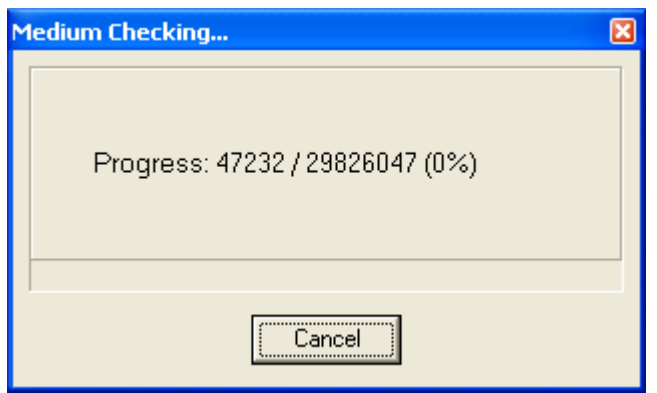

If report without any errors, you can feel free and use it.

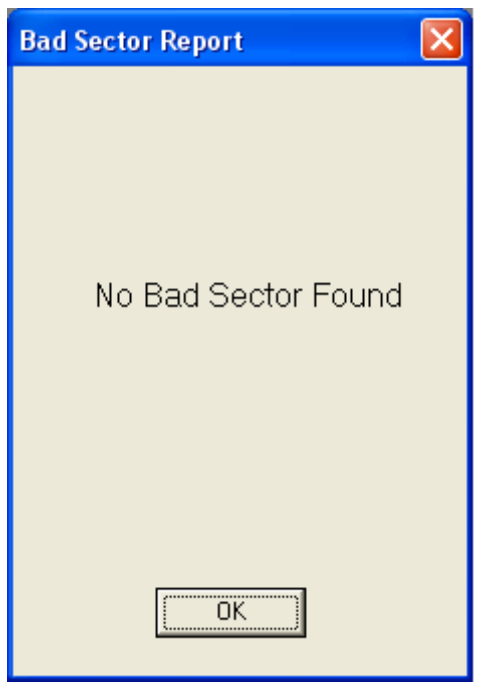

4.Update Firmware:

- Please do not power off during update firmware
- All important data in DDR2 memories/SDHC cards were properly backup.
- After update firmware finished, please power off device and power on again.

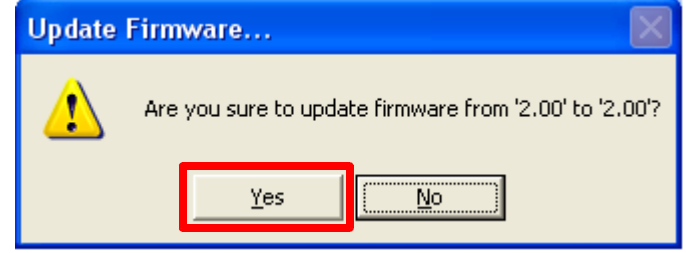

Provided by ACARD FAE Date: 01/19/2010